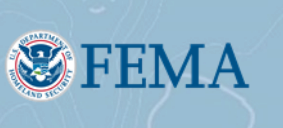

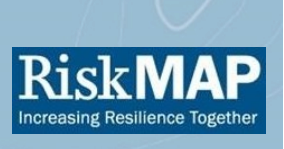

## **How to Access Your Flood Hazard Products Via FEMA's Flood Map Service Center**

As a Community Official, in addition to the hardcopy products included here you may want digital copies of the flood hazard maps and reports that have been issued for your adoption and used by your community. The easiest way for you to get all the products relevant to your community is through FEMA's Flood Map Service Center (MSC).

The following steps outline how you can easily access digital copies of your flood hazard products via FEMA's MSC:

- 1. Visit the MSC homepage: <https://msc.fema.gov>
- 2. On the left-hand side of the page, select *MSC Search All Products*
- 3. Under *Jurisdiction* select your *State*, *County*, and *Community* from the drop-down menu
- 4. Click *Search*
- 5. Click on *Pending Product* to digitally access the hardcopy products you received with this flyer

a. Please note, these products are considered "pending" until they reach the effective date listed 6. Under *Pending Product*, you have the option to download all pending FIRMs and FIS Reports products for your

community by selecting the *DL ALL* option next to each product type, for example *FIRM Panels*

- a. You can also download the GIS flood hazard data for your county by clicking on *FIRM Database* and selecting the *DL* button in the *Download* column
	- b. You can also download individual FIRM panels or FIS volumes by clicking on *FIRM Panels* or *FIS Reports* and using the *DL* button next to individual products.

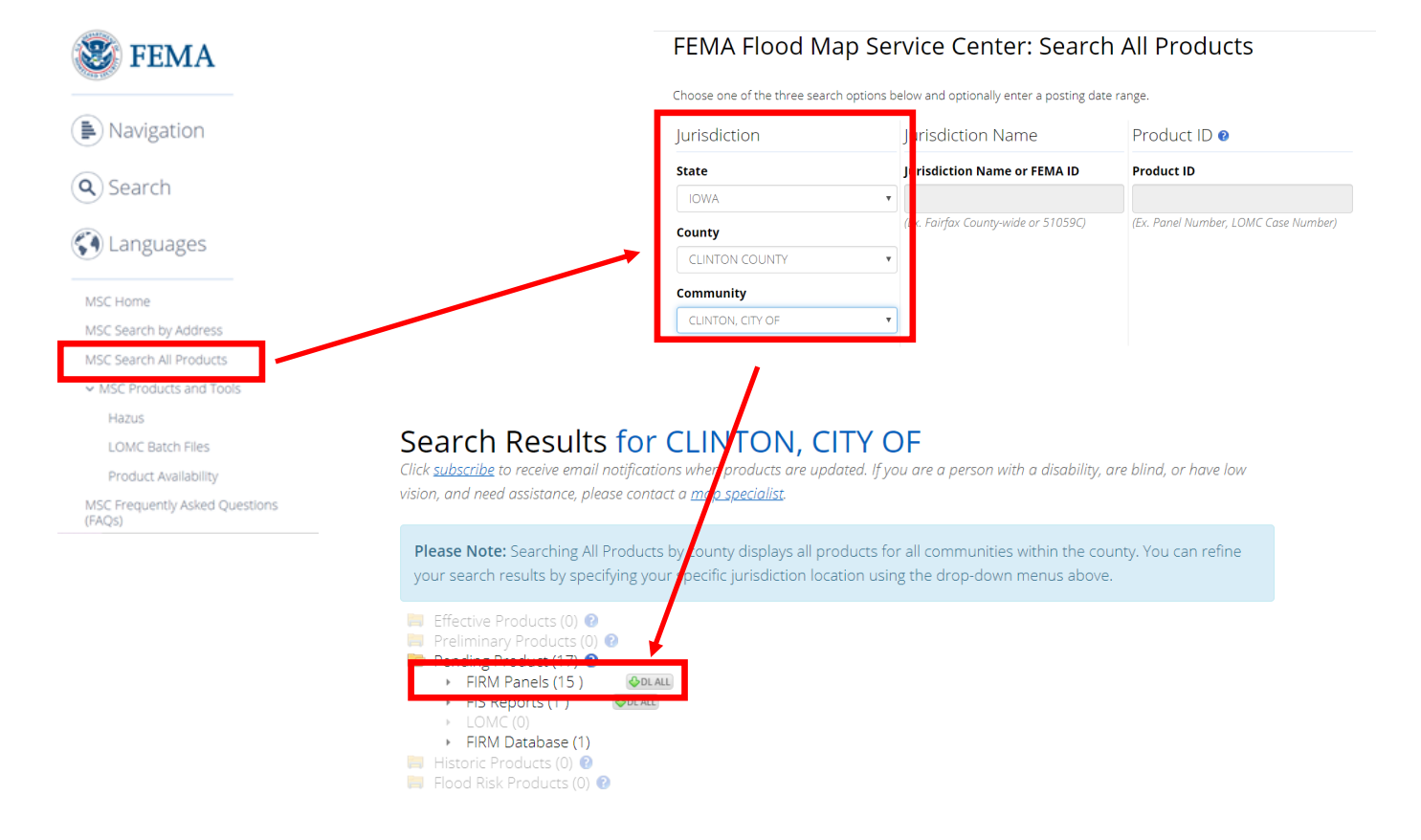

**Questions?** Contact the FEMA Mapping and Insurance eXchange (FMIX) Toll free: 1-877-FEMA-MAP (1-877-336-2627) [FEMAMapSpecialist@riskmapcds.com](mailto:FEMAMapSpecialist@riskmapcds.com) Hours of Operation: Monday - Friday, 8:00 am – 7:00 pm ET Contact a Map Specialist via the Live Chat Service, available 9:00 am to 5:00 pm ET on the MSC

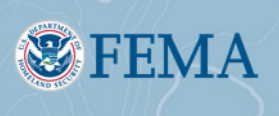

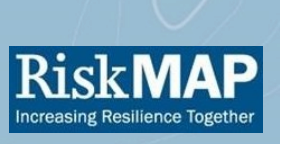

# **How to Create an MSC Email Subscription**

As a Community Official, did you know there's an easy way to access your Flood Hazard Products digitally via FEMA's Flood Maps Service Center (MSC)? The easiest way for you to get all the products relevant to your community is to subscribe to MSC email notifications. The subscription allows you to sign up for automated email notifications when new products matching your desired criteria are posted to the MSC. Community Officials also have the option to download new products to which they are subscribed directly from their account.

### **How to create an MSC Subscription**

Creating an MSC Subscription account simply requires a valid email address. Community Officials can create a new account by following these steps:

- 1. Visit the MSC Email Subscriptions page:<https://msc.fema.gov/portal/subscription>
- 2. Click on "New User? Create a profile now!"
- 3. Enter a valid email address into the "Enter your e-mail address" and "Confirm your e-mail address" fields
- 4. Click on "Register"

Once you have submitted your email address, you will receive a temporary password by email. Upon first logging in, you will be prompted to change your password. After doing so, you can begin creating subscriptions and accessing new products.

The "Edit Profile" tab enables users to change their password at any time. Users may also permanently delete their subscription account by selecting "Delete Profile" on this tab.

### **Email Subscriptions**

You can create, modify, and delete subscriptions on the "Manage Email Subscriptions" account tab. In this section, you can select the frequency of notifications; select the criteria for new subscriptions; and view, modify, and delete existing subscriptions.

There are two types of criteria available for defining products to which you would like to subscribe:

**Geographic:** You can specify whether the subscription should encompass products in a specific Community, a County-level jurisdiction, a State, or an entire FEMA Region. Users wishing to subscribe to just County-Wide products in a specific county, rather than products from all jurisdictions within the County, should select the corresponding "Unincorporated Areas" option from the Community list of jurisdictions.

**Product Type:** You can also specify the type(s) of product(s) to which you would like to subscribe. Product types include Final Regulatory Products that have been issued but have not yet reached their Effective date (subdivided into Pending FIRM Panels, Pending FIS Reports, and Pending FIRM Databases); NFHL Databases; LOMCs (subdivided into Letters of Map Amendment, Letters of Map Revision, and Revalidation Letters); Preliminary Regulatory Products; and Flood Risk Products.

### **Email Frequency**

By choosing between Monthly, Weekly, and Daily options, you can specify how often you would like to receive notifications from the MSC. On the Daily setting, you will receive an email on any day that such products become newly available.

### **Viewing Recently Posted Subscribed Products**

Through the "Recently Posted Subscribed Products" tab, Community Officials can view and download products matching their subscription criteria that were posted to the MSC within the last 45 days. Products are grouped together alphabetically by State and County, and products matching the user's subscriptions are displayed at the same time.

If users have subscribed to a wide range of products, causing many results to be displayed, some may experience browser slowness. To mitigate any potential performance issues, users should limit the number of product detail lists they have displayed at any one time. This can also help keep the page from becoming too long, since every expanded product detail list increases the overall length of the page.

> **Questions?** Contact the FEMA Mapping and Insurance eXchange (FMIX) Toll free: 1-877-FEMA-MAP (1-877-336-2627) [FEMAMapSpecialist@riskmapcds.com](mailto:FEMAMapSpecialist@riskmapcds.com) Hours of Operation: Monday - Friday, 8:00 am – 7:00 pm ET Contact a Map Specialist via the Live Chat Service, available 9:00 am to 5:00 pm ET on the MSC